<span id="page-0-0"></span>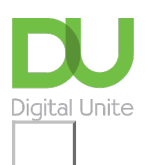

## Share:  $\boxtimes$  in  $\blacktriangleright$  f  $\odot$   $\bigcirc$

# Sut mae defnyddio nodiadau atgoffa ar "iPhone"

#### **Print this [guide](javascript:void(0);)**

Mae'r canllaw hwn ar gyfer yr "iPhone 4S" neu'r "iPhone 4", ond mae'r un egwyddor yn berthnasol i ddefnyddwyr yr "iPhone 5" newydd hefyd.

Fel rhan o ddiweddariad "Apple" yn 2011 i'w system weithredu ffonau symudol (iOS), gallwch nawr osod nodiadau atgoffa i'ch hun gan ddefnyddio'r ap Reminders.

Yn wahanol i nifer o apiau eraill 'rhestr pethau i'w gwneud', sydd ond yn caniatáu i chi drefnu eich tasgau yn ôl terfynau amser neu flaenoriaeth, mae ap Reminders Apple hefyd yn caniatáu i chi osod rhybuddion a fydd yn ymddangos pan fyddwch chi'n cyrraedd neu'n gadael rhywle penodol, fel cartref neu dŷ ffrind.

Gall defnyddwyr "iPhone 4S" hefyd ddefnyddio meddalwedd adnabod llais "Apple", "Siri", i osod nodiadau atgoffa hefyd.

#### **Bydd angen y canlynol arnoch chi:**

dyfais "iOS" gydag "iOS 5" (iPhone, iPod, iPad)

#### **Dilynwch ein canllaw cam-wrth-gam i osod rhybuddion gan ddefnyddio'r ap Reminders**

**Cam 1:** Tapiwch yr ap **Reminders** ar eich "iPhone".

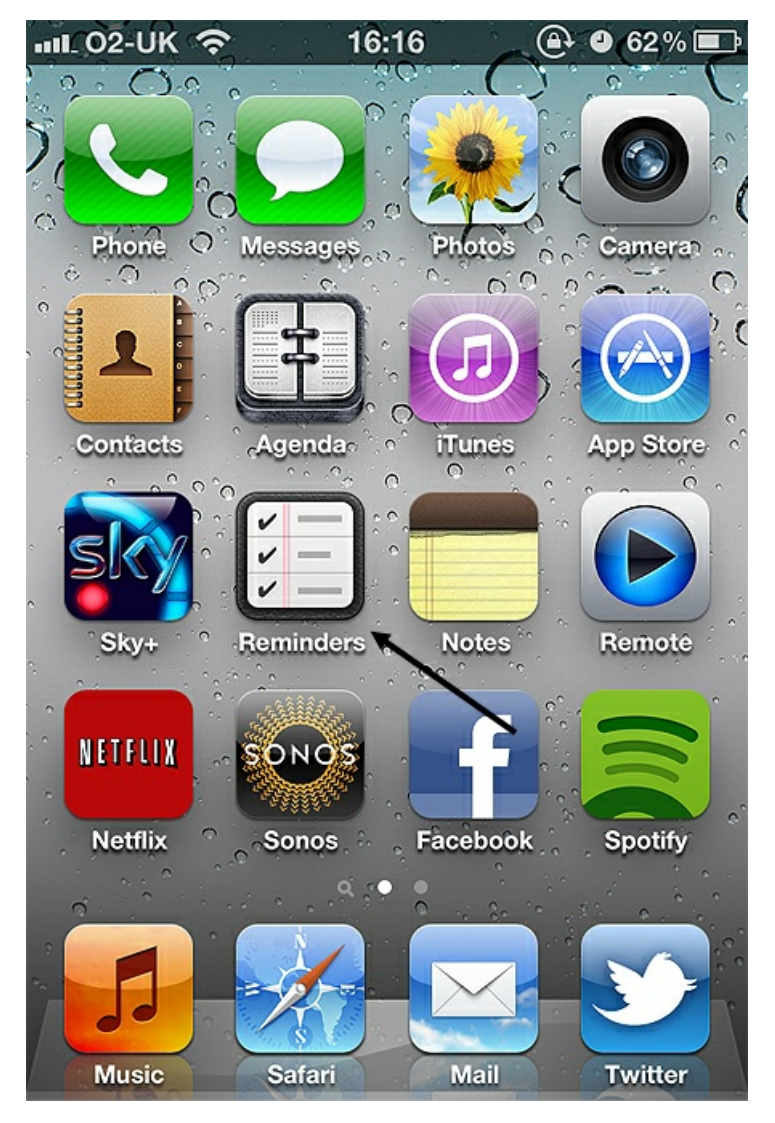

**Cam 2:** Bydd yr ap Reminders yn agor nawr. Tapiwch y symbol **+** yn ochr dde uchaf y sgrin.

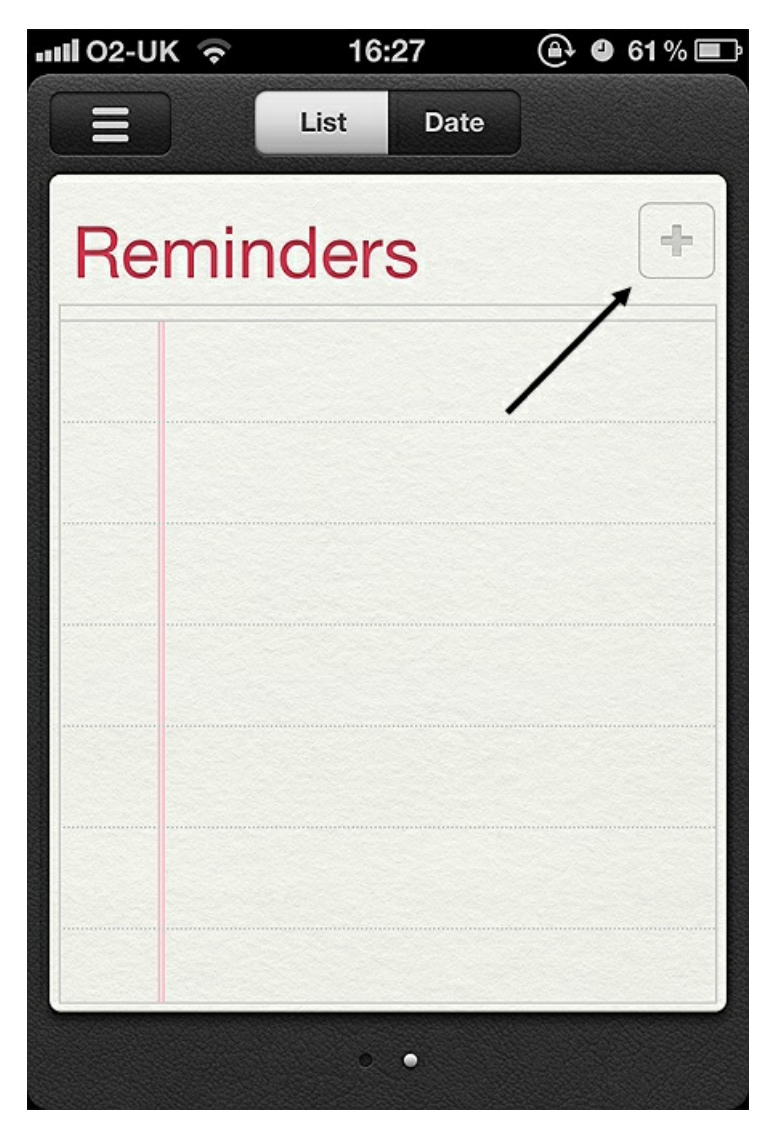

**Cam 3:** Bydd cyrchwr yn dechrau fflachio i ddangos eich bod yn gallu mewnbynnu testun. Defnyddiwch fysellfwrdd yr iPhone i deipio beth bynnag yw natur eich nodyn atgoffa. Cliciwch ar **Done** pan fyddwch chi wedi gorffen.

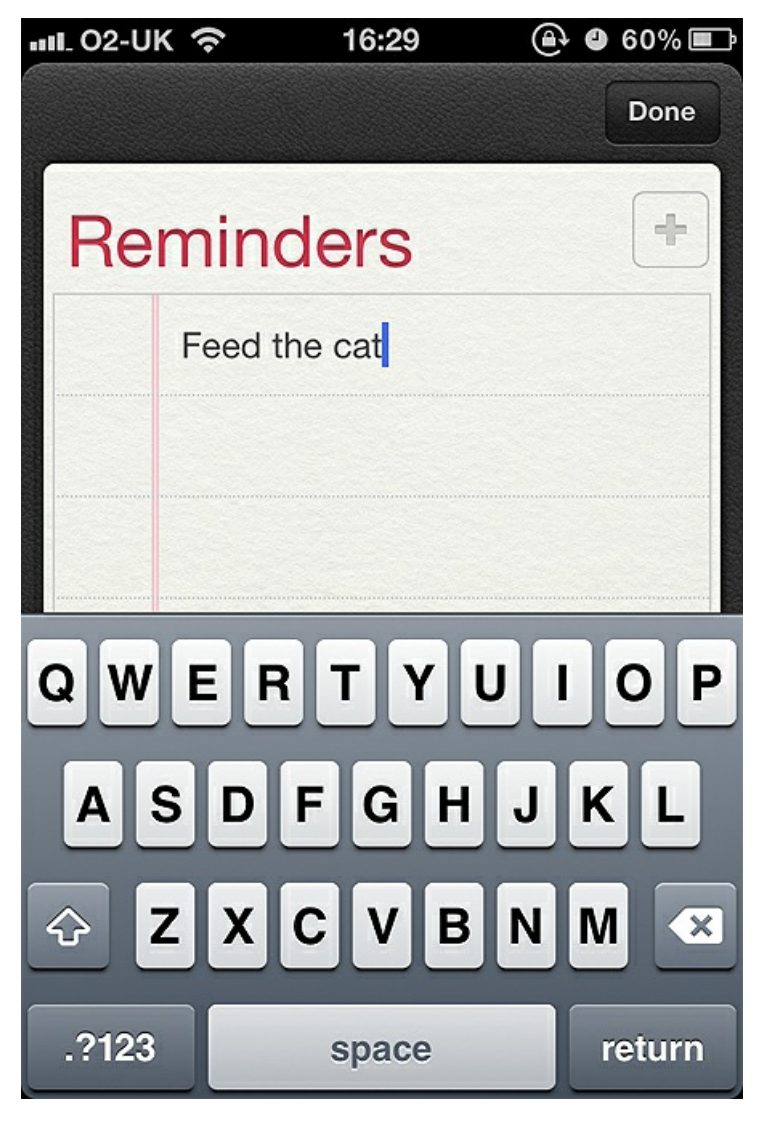

**Cam 4:** Bydd y dasg yn ymddangos nawr gyda blwch gwag ar y chwith. Tapiwch ar yr enw rydych wedi'i roi ar gyfer eich tasg, sef 'Feed the cat' yn yr enghraifft hon, i ychwanegu gwybodaeth arall, er enghraifft, pryd hoffech chi gael eich atgoffa.

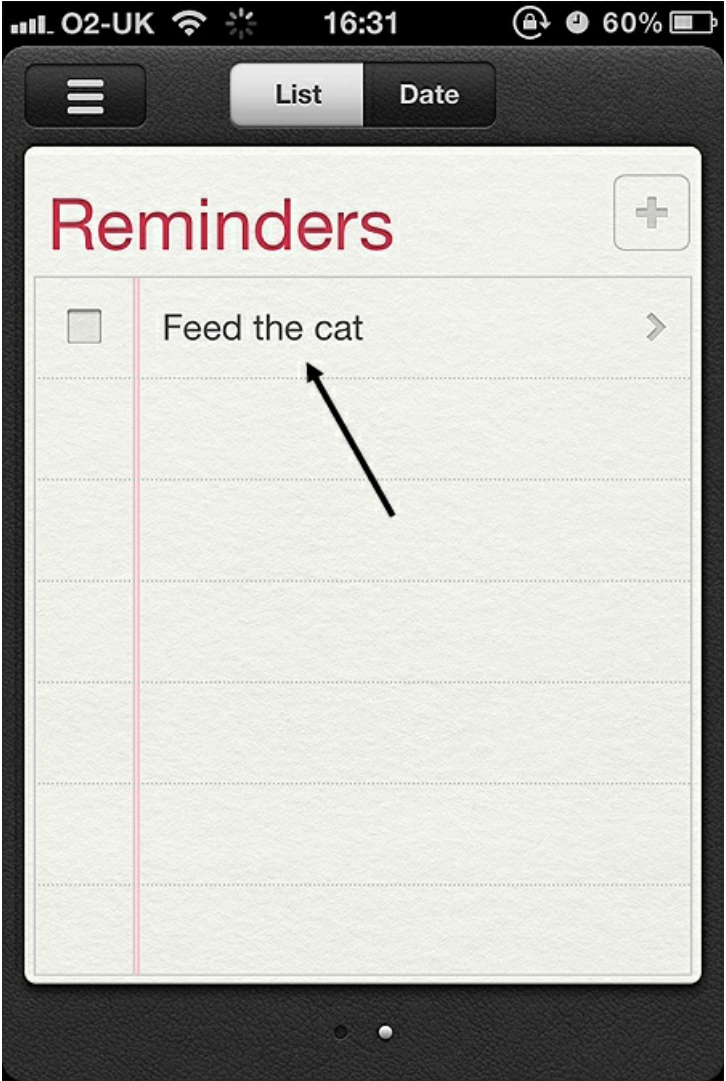

**Cam 5:** Nawr gallwch ddewis sut hoffech gael eich atgoffa. Cliciwch ar **Remind Me**.

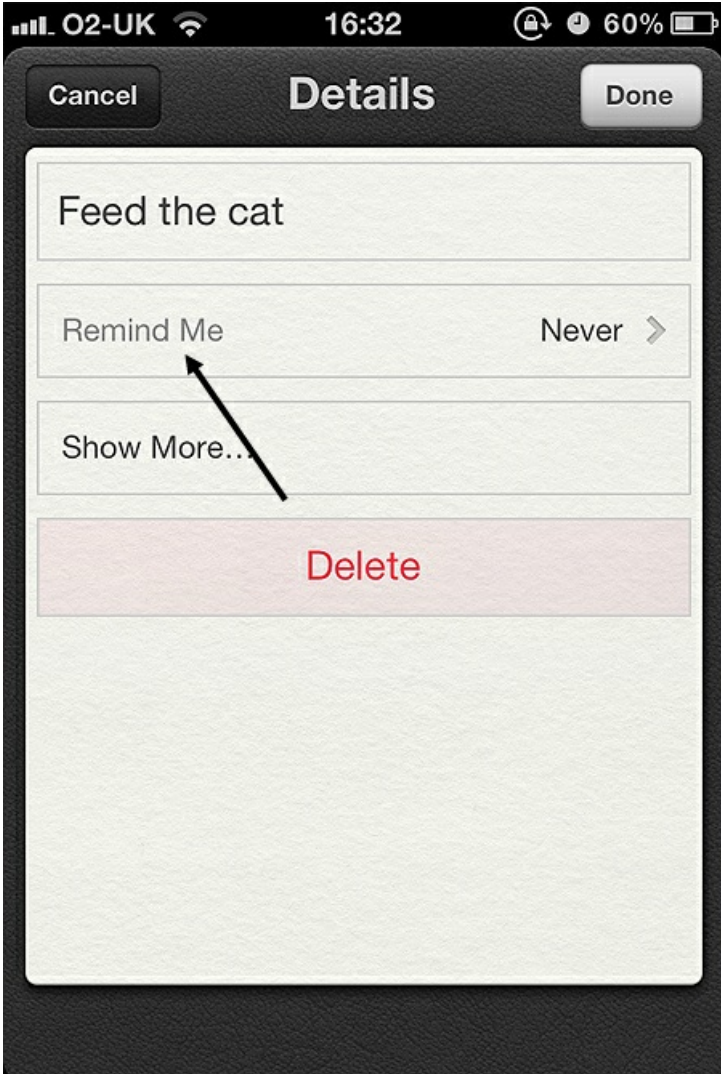

**Cam 6:** Dewiswch y dyddiad a'r amser neu'r lleoliad yr hoffech iddynt sbarduno eich nodyn atgoffa a thapiwch **Done** pan fyddwch chi wedi gorffen.

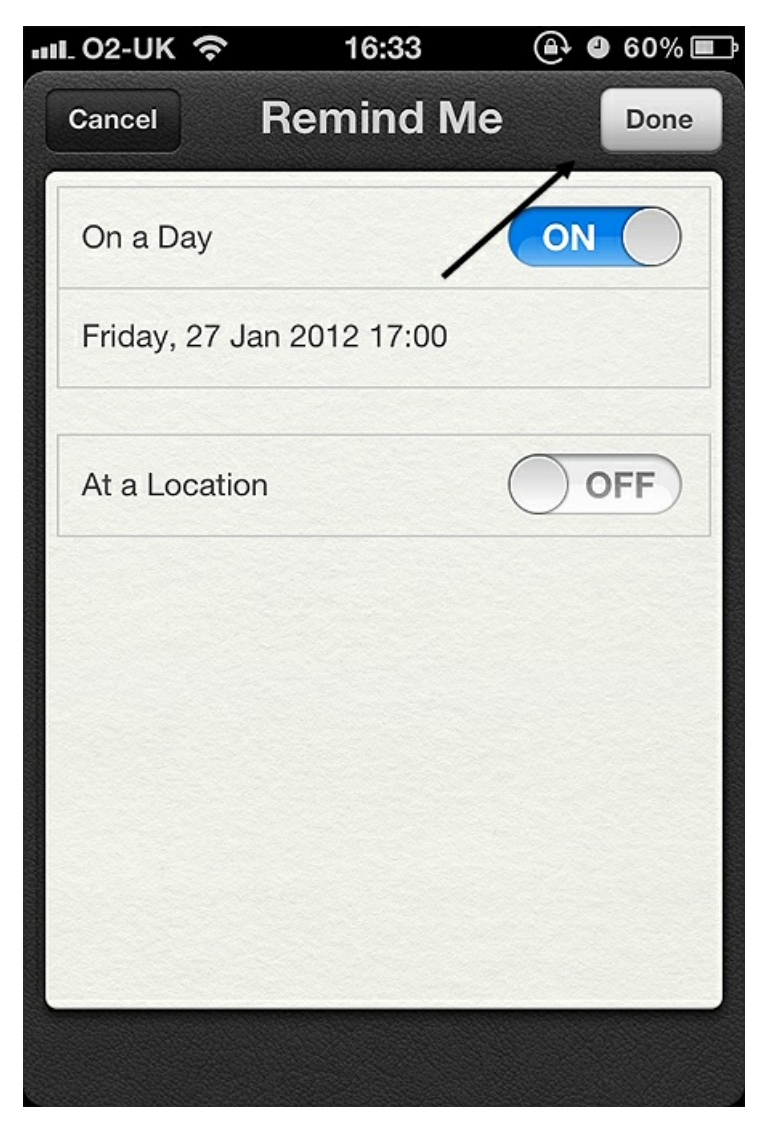

Bydd nodyn atgoffa'n ymddangos, fel y gofynnwyd, i'ch atgoffa o'ch tasg. Os ydych chi wedi sefydlu gwasanaeth cysoni iCloud Apple ar unrhyw ddyfais "iOS" arall, byddwch yn cael eich atgoffa o'ch tasgau ar y dyfeisiau eraill hynny hefyd.

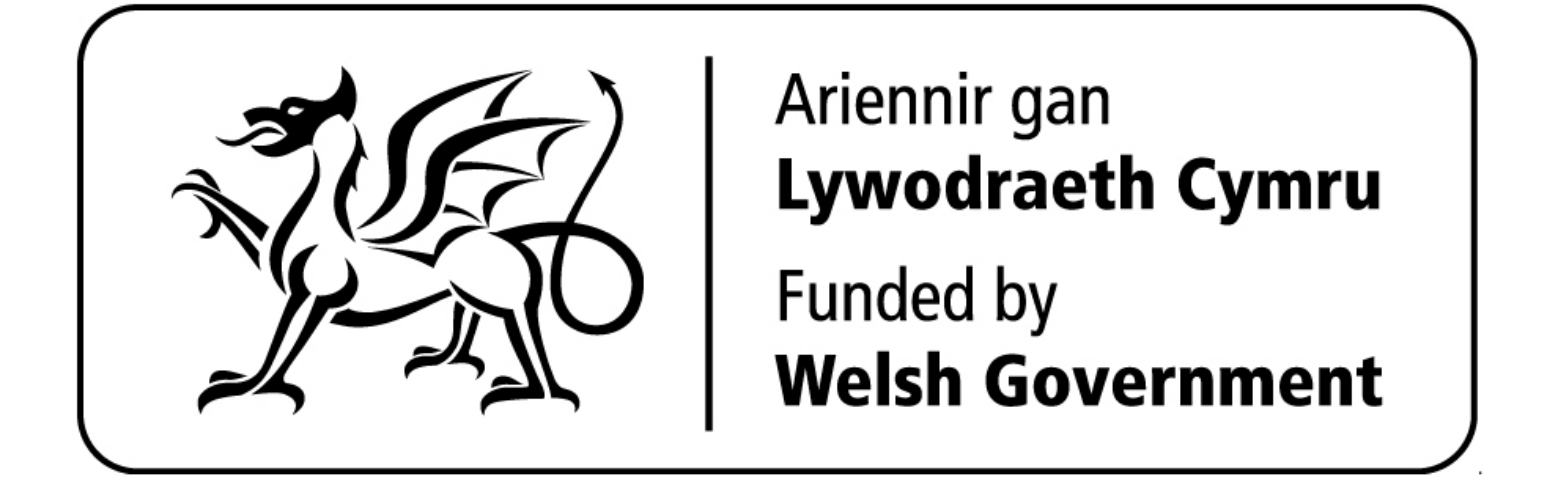

### **Next steps** Sut mae [cysylltu](https://www.digitalunite.com/technology-guides/using-internet/connecting-internet/sut-mae-cysylltu-wifi) â wifi

 $\overline{a}$ 

Sut mae anfon [e-bost](https://www.digitalunite.com/sut-mae-anfon-e-bost)

- Sut mae [cyflymu'ch](https://www.digitalunite.com/technology-guides/using-internet/connecting-internet/sut-mae-cyflymuch-cysylltiad-ar-rhyngrwyd) cysylltiad â'r rhyngrwyd
- Sut mae defnyddio [bysellfwrdd](https://www.digitalunite.com/sut-mae-defnyddio-bysellfwrdd-cyfrifiadur) cyfrifiadur
- Sut mae cysylltu â'r [rhyngrwyd](https://www.digitalunite.com/technology-guides/using-internet/connecting-internet/sut-mae-cysylltu-ar-rhyngrwyd)

How do digital skills change lives?

**Find out about Digital [Inclusion](https://www.digitalunite.com/about/what-digital-inclusion)**

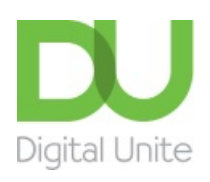

**8** [0800](tel:0800%20228%209272) 228 9272

[du@digitalunite.com](mailto:du@digitalunite.com)

Get in [touch](https://www.digitalunite.com/get-touch)

[Privacy](https://www.digitalunite.com/our-privacy-policy) policy

[Terms](https://www.digitalunite.com/terms-use) of use

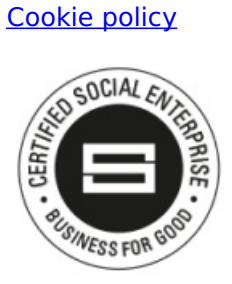

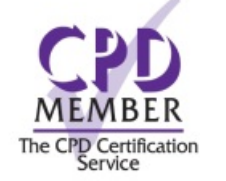

Our learning platforms Digital [Champions](https://www.digitalchampionsnetwork.com) Network

**[Inspire](https://www.digitalinspire.co.uk)** 

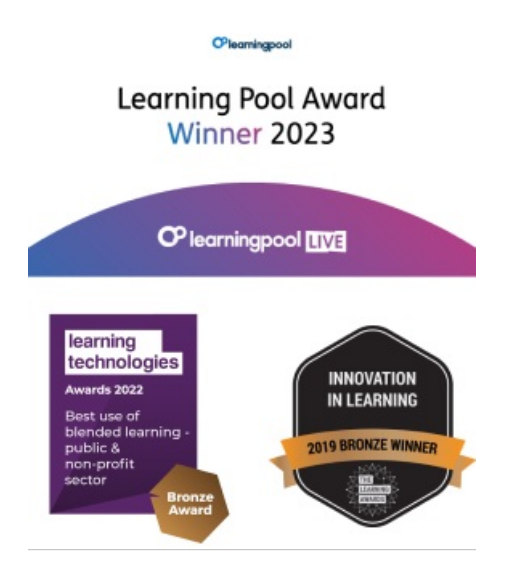

Our newsletter

Research, resources, insights and offers.